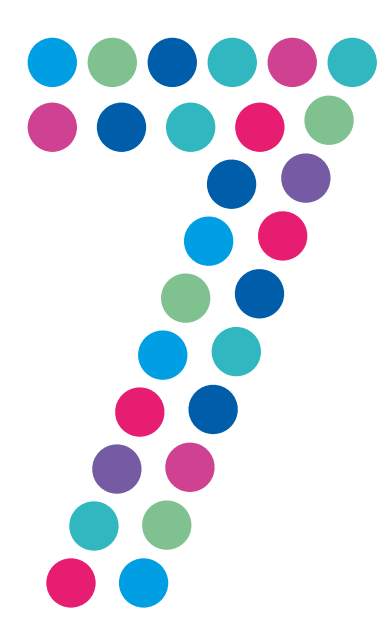

## **Klient PPPoE dla Windows 7**

Konfiguracja

N E T I A

Aplikacja DialNet nie działa w systemie operacyjnym Windows 7. Jego użytkownicy powinni korzystać z wbudowanego w system Klienta PPPoE, postępując zgodnie z kreatorem:

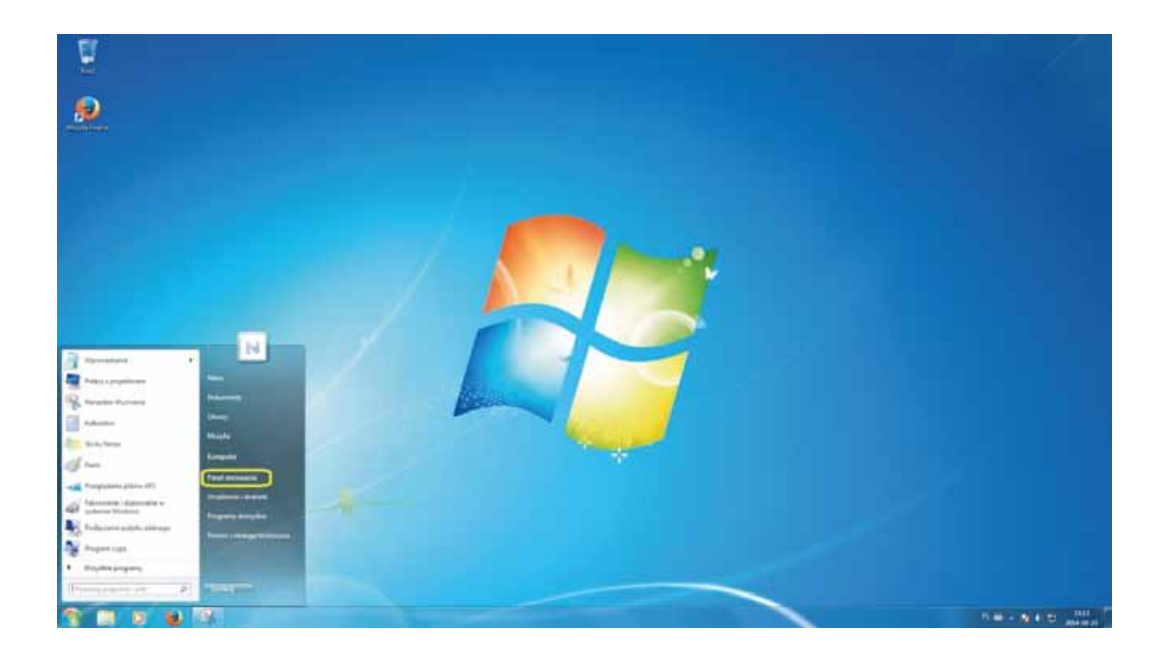

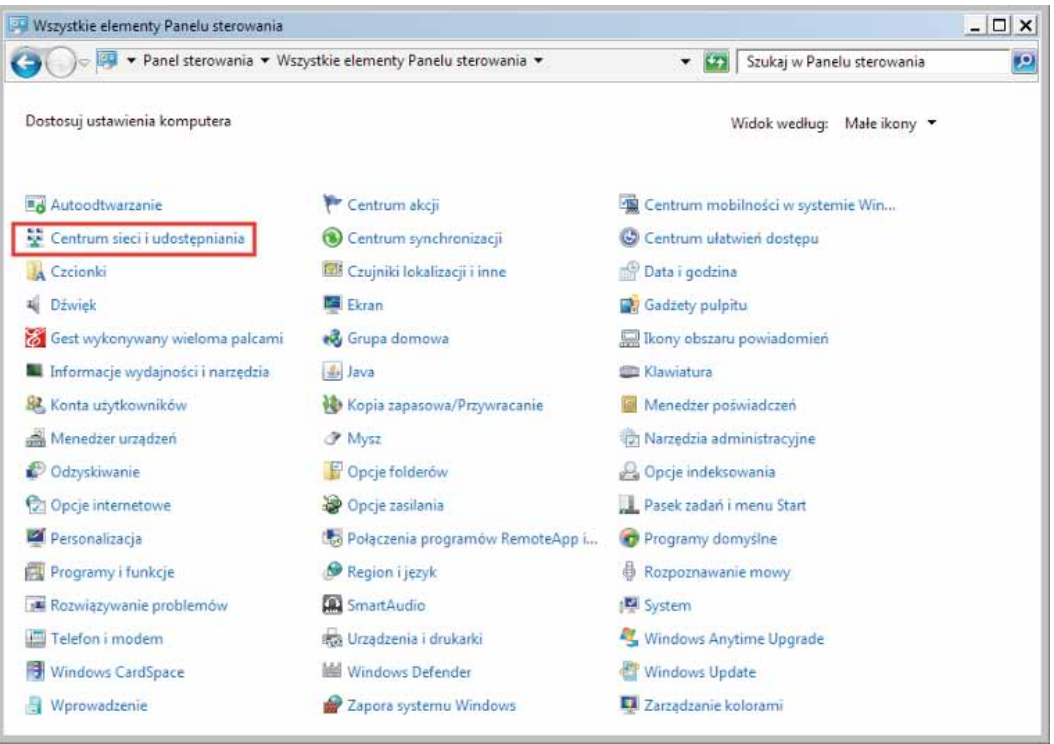

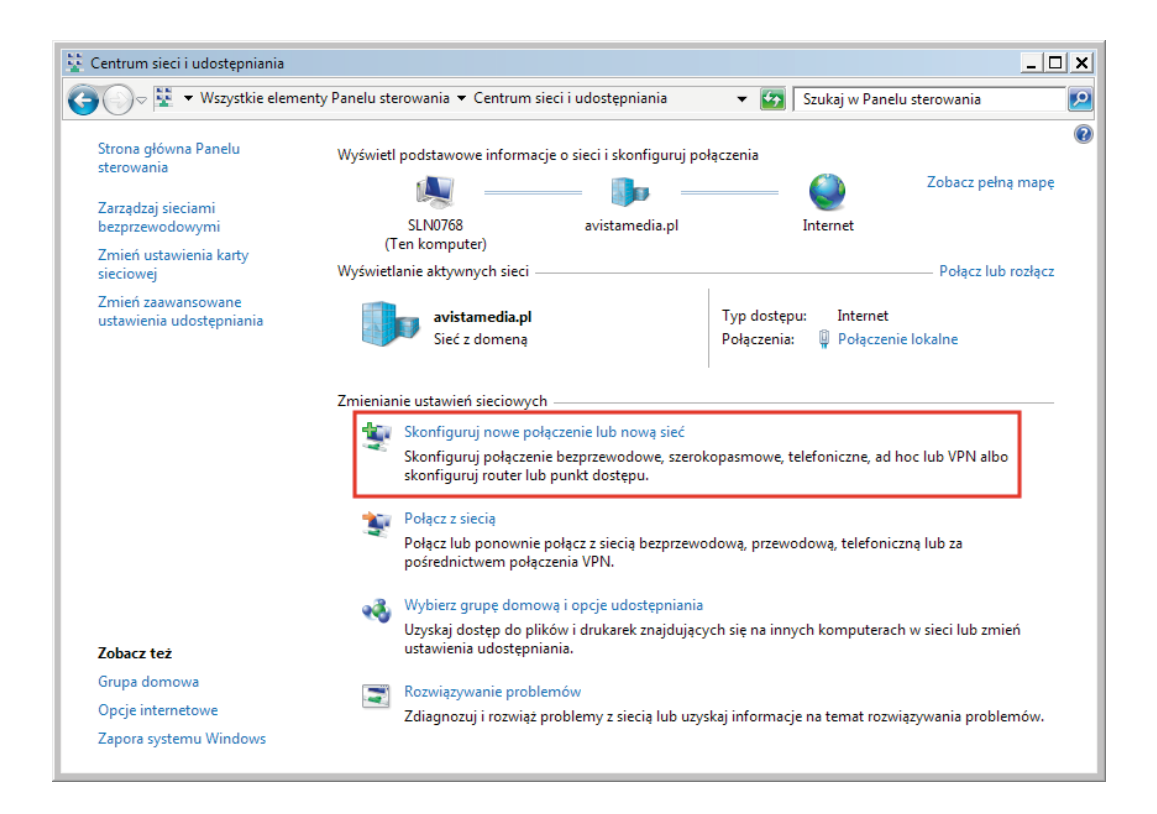

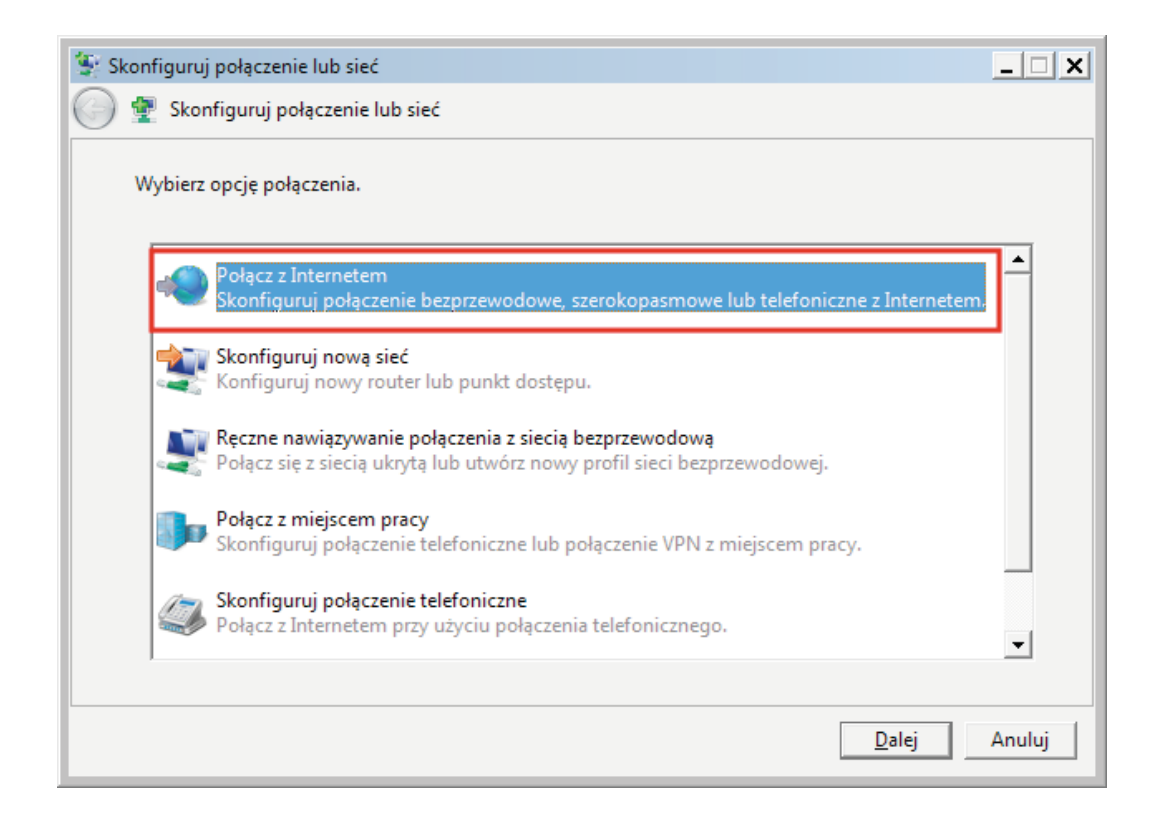

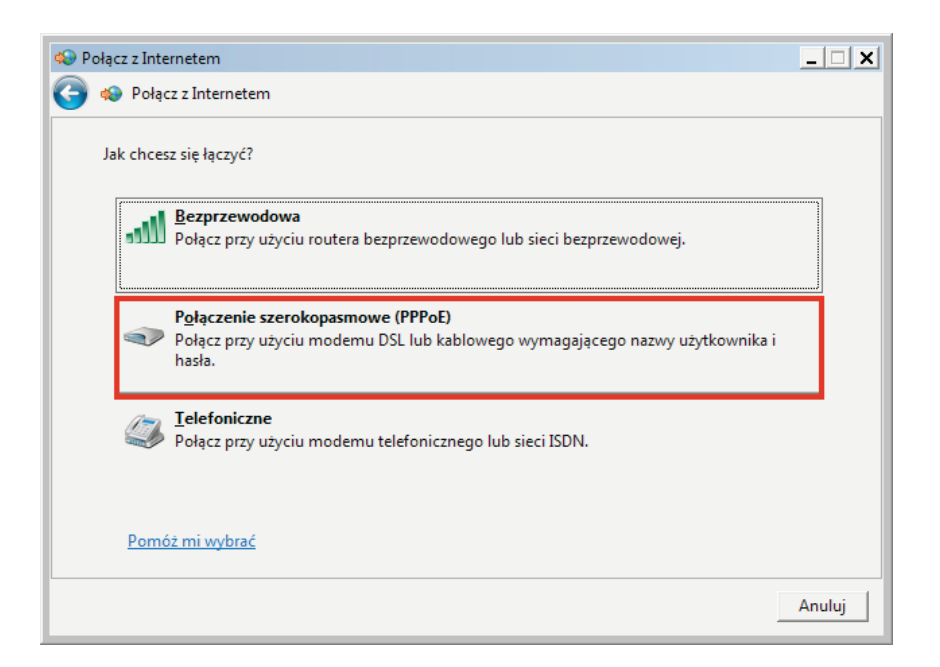

Zaznaczenie pola "Pokaż znaki" przy wpisywaniu hasła umożliwia zweryfikowanie jego poprawności. Dzięki zaznaczeniu opcji "Zezwalaj innym osobom na korzystanie z tego połączenia" z konfigurowanego połączenia internetowego będą mogli korzystać również posiadacze innych profili na komputerze.

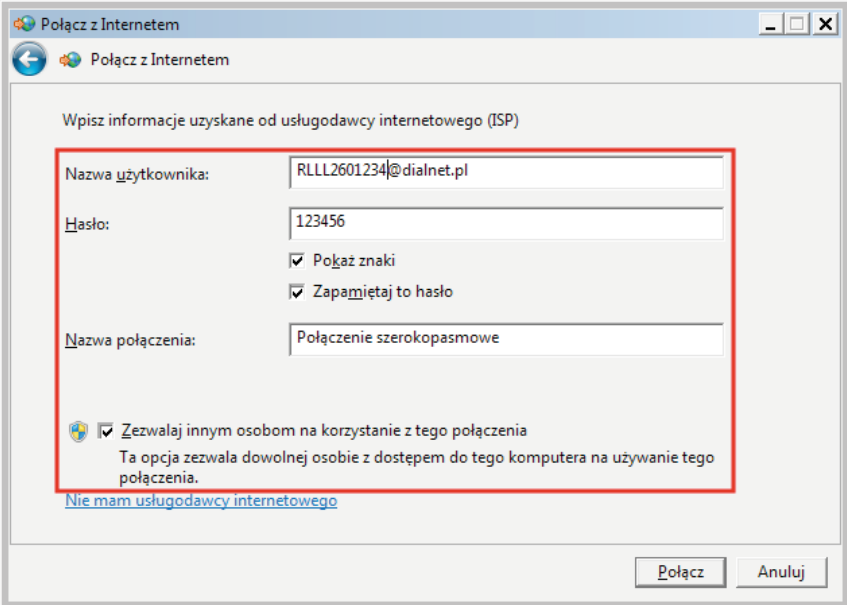

Po kliknięciu "Połącz" rozpocznie się rejestrowanie komputera w sieci, które może potrwać ok. 20 – 40 sekund.

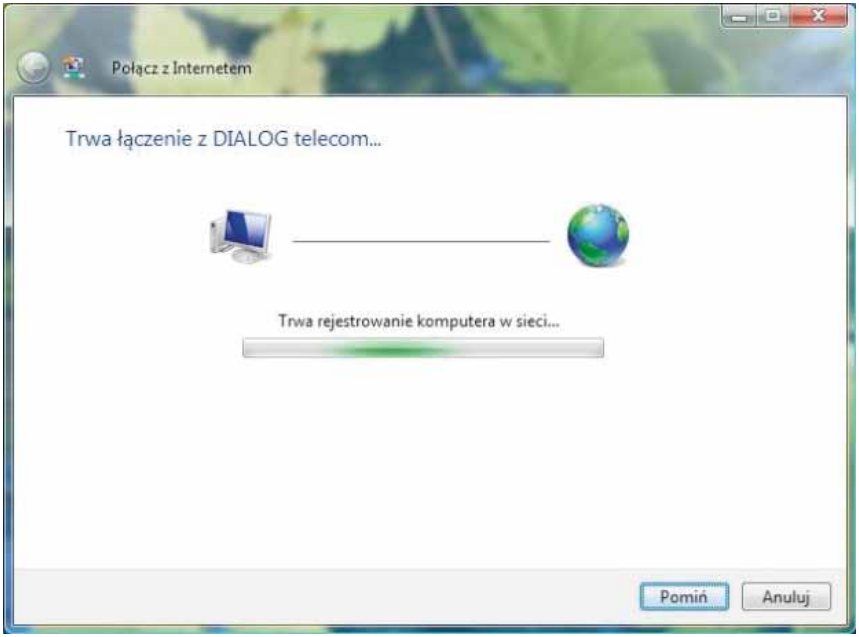

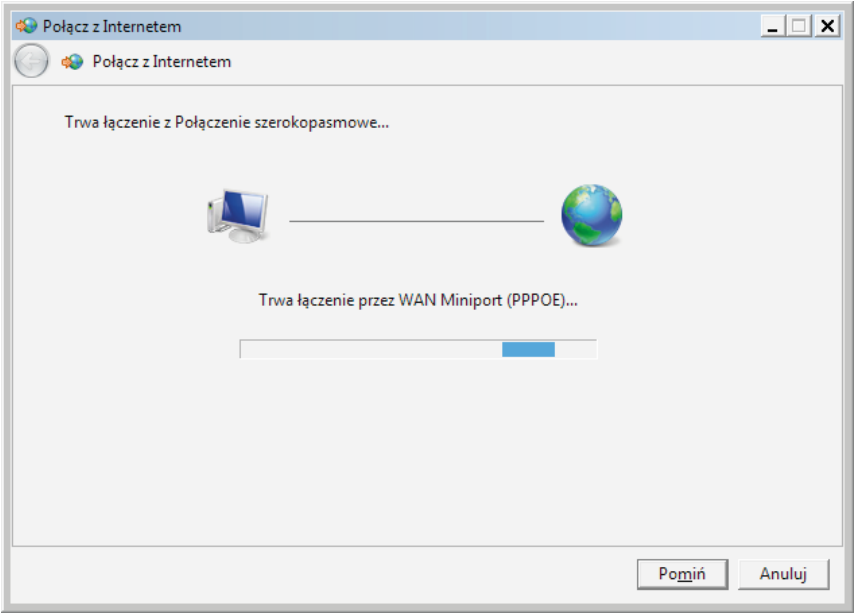

Po kliknięciu "Przeglądaj Internet teraz" uruchomi się przeglądarka internetowa.

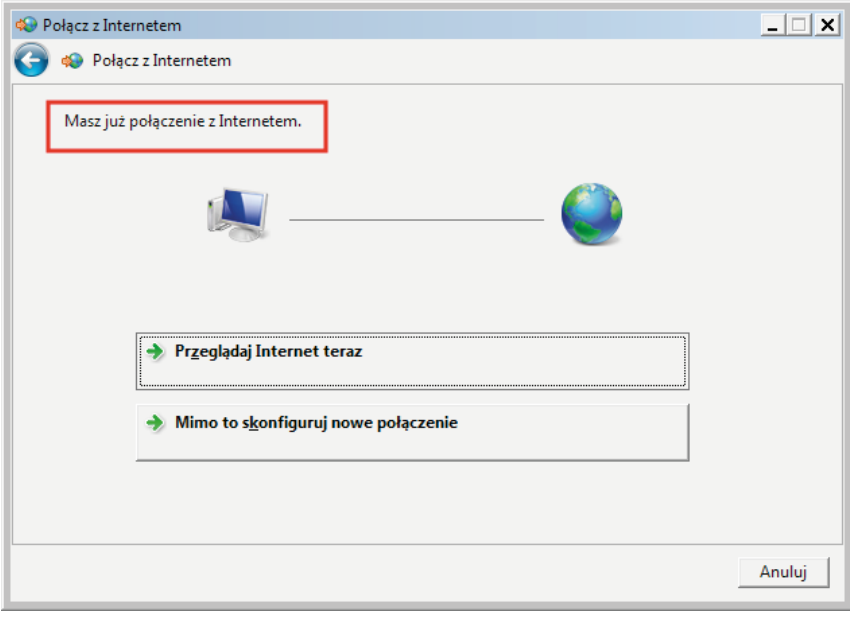